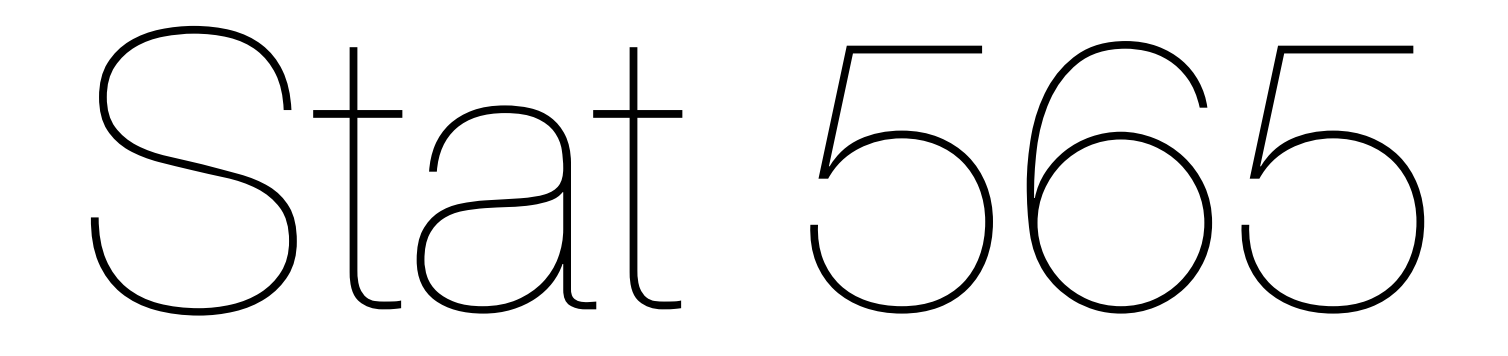

## Fitting Arma Models

Jan 28 2016

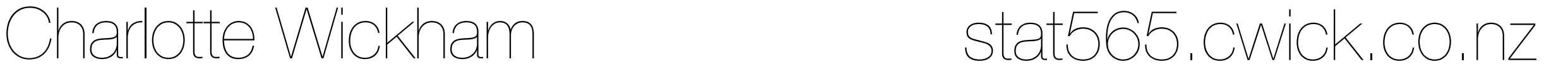

HW#2

#### Be careful smoothing things that aren't smooth

Log transform helped a bit

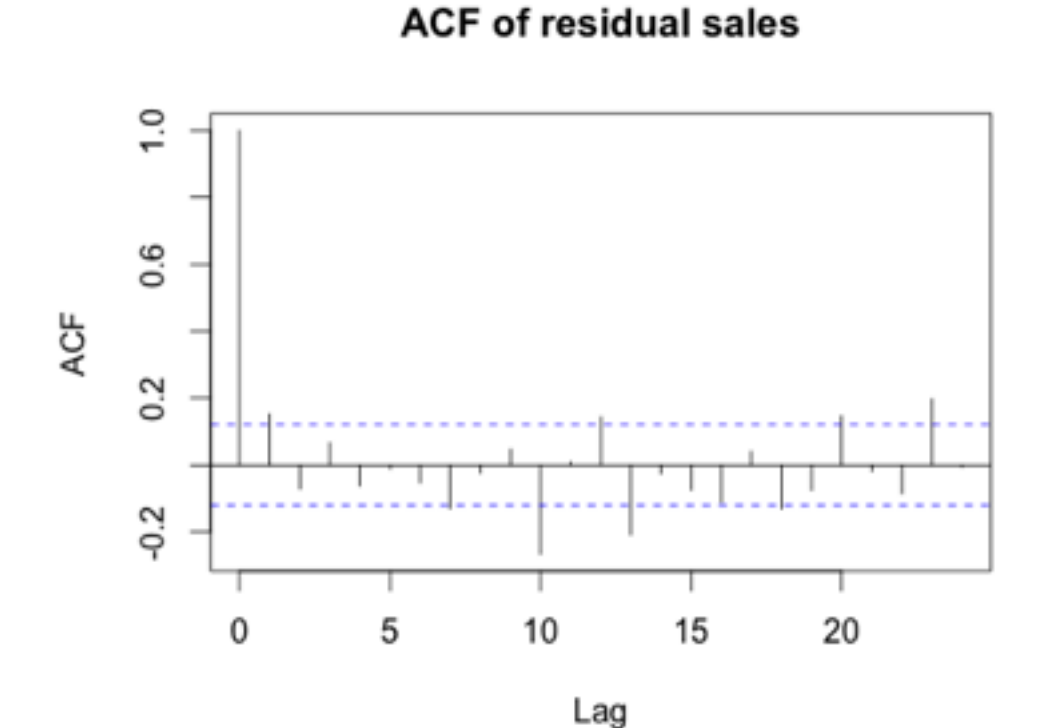

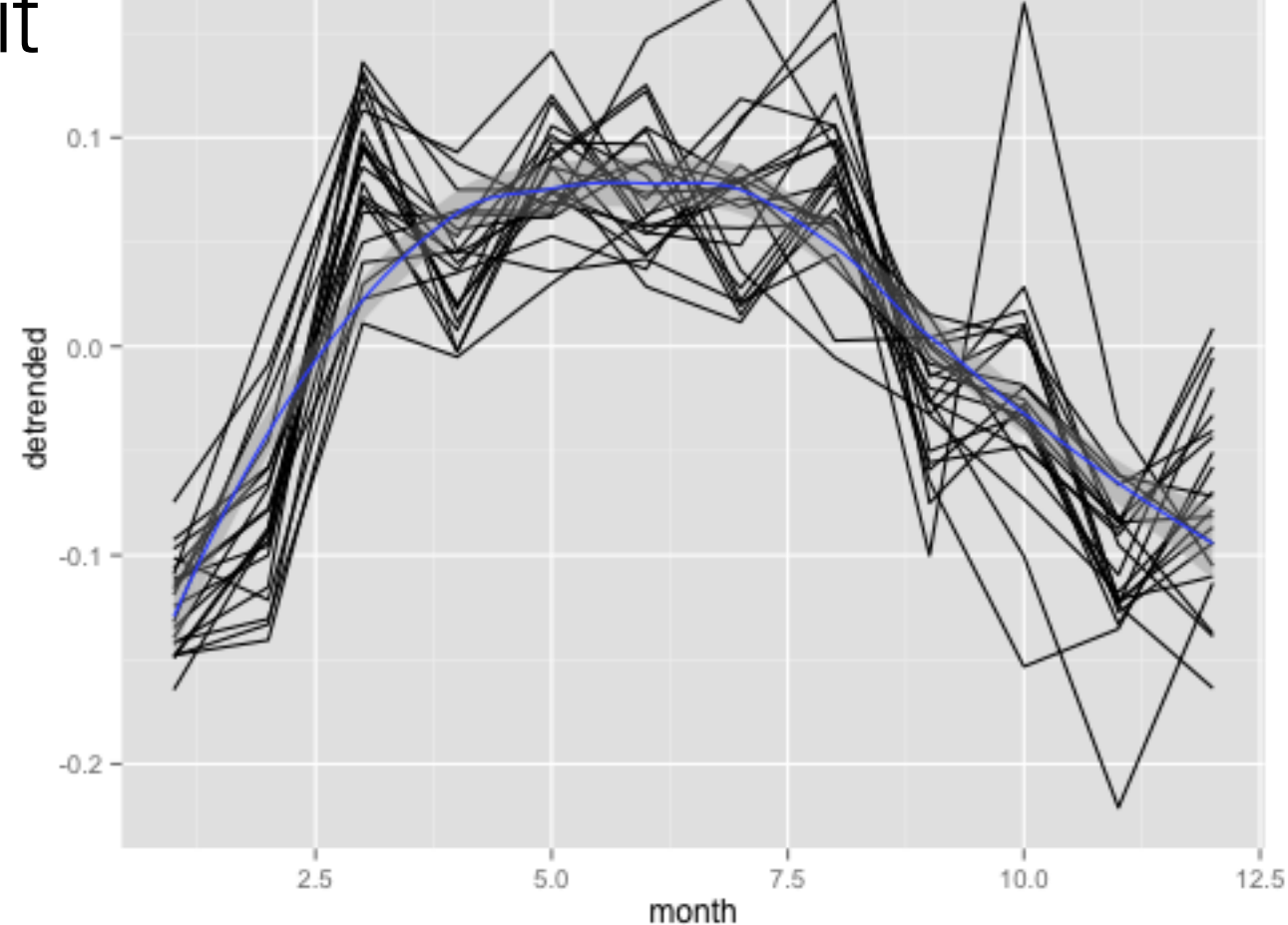

A sudden break at

Procedure for ARMA modeling We'll assume the primary goal is getting a forecast.

1. Plot the data. Transform? Outliers?

2. Examine acf and pacf and pick p and q. Or try a few. acf and pacf

3. Fit ARMA(p, 0, q) model to original data. Or fit a few. AIC might be useful. arima

4. Check model diagnostics

5. Forecast (back transform?)

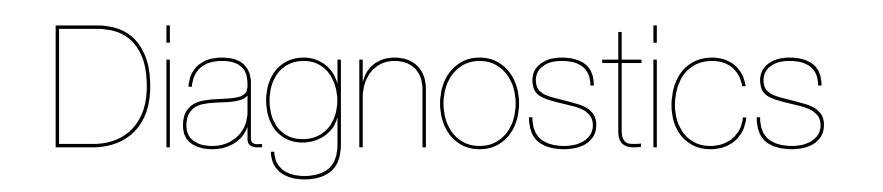

If the correct model is fit, then the residuals (our estimates of the white noise process), should be roughly i.i.d Normal variates.

Check:

Time plot of residuals

Autocorrelation (and partial) plot of residuals

Normal qq plot

## Pair data analysis

Each pair gets a time series

- Try to identify and estimate the model.
- Once you are satisfied, find the other pair(s), with the same series, and see if you agree.
- Explain your series to a pair with a different one.

## Time series

load(url('http://stat565.cwick.co.nz/data/series-1.rda')) load(url('[http://stat565.cwick.co.nz/data/series-2.rda'](http://stat565.cwick.co.nz/data/series-1.rda))) load(url('[http://stat565.cwick.co.nz/data/series-3.rda'](http://stat565.cwick.co.nz/data/series-1.rda))) load(url('[http://stat565.cwick.co.nz/data/series-4.rda'](http://stat565.cwick.co.nz/data/series-1.rda))) load(url('[http://stat565.cwick.co.nz/data/series-5.rda'](http://stat565.cwick.co.nz/data/series-1.rda))) load(url('[http://stat565.cwick.co.nz/data/series-6.rda'](http://stat565.cwick.co.nz/data/series-1.rda))) load(url('[http://stat565.cwick.co.nz/data/series-7.rda'](http://stat565.cwick.co.nz/data/series-1.rda))) load(url('[http://stat565.cwick.co.nz/data/series-8.rda'](http://stat565.cwick.co.nz/data/series-8.rda)))

Rough code outline

1. Plot, already done: qplot(1:length(x),  $x$ , geom = "line") 2. ACF & PACF  $act(x)$ pacf(x) 3. Fit tentative model fit  $\leq$  arima $(x, c(p, \theta, q))$ 4. Diagnostics res <- residuals(fit) acf(res) pacf(res) qplot(sample = res)

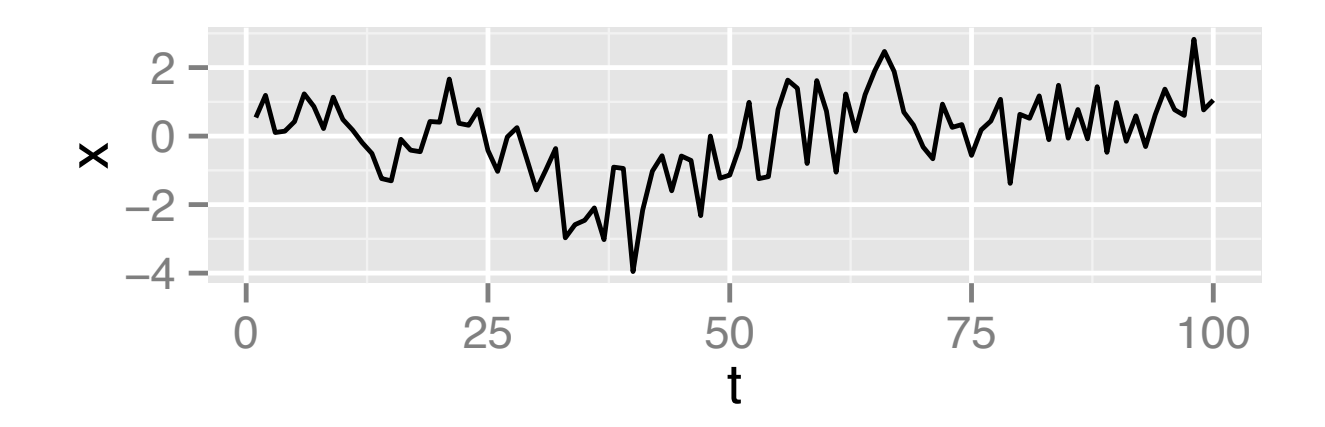

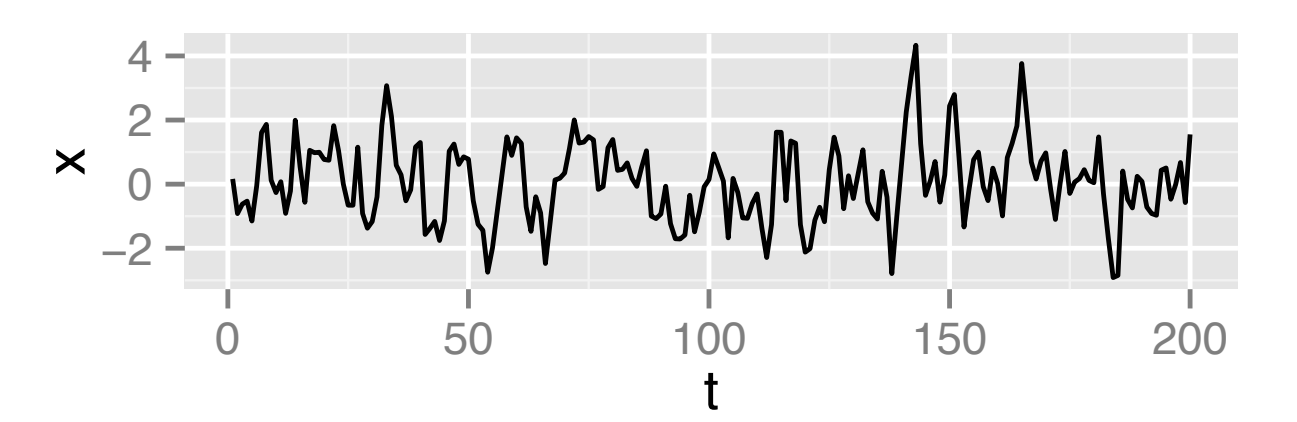

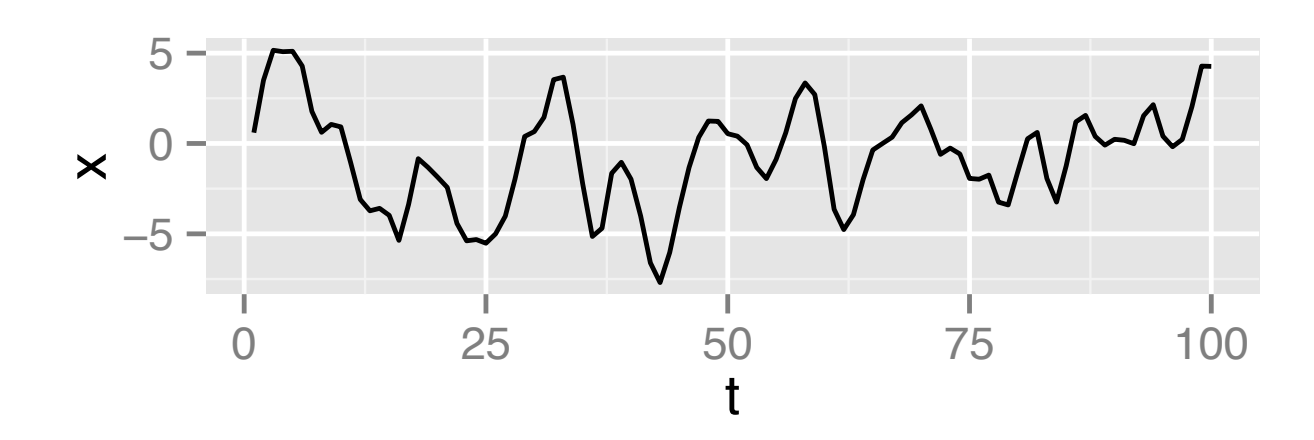

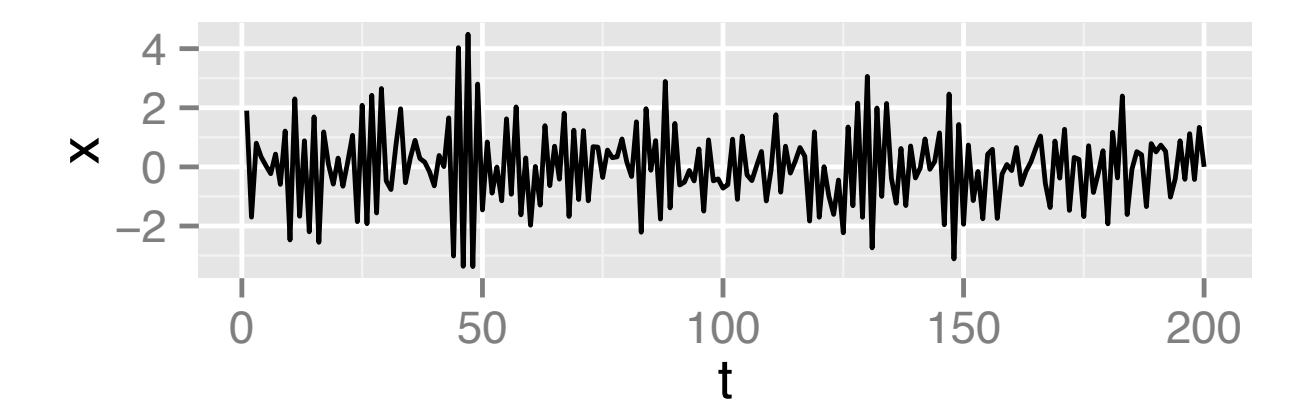

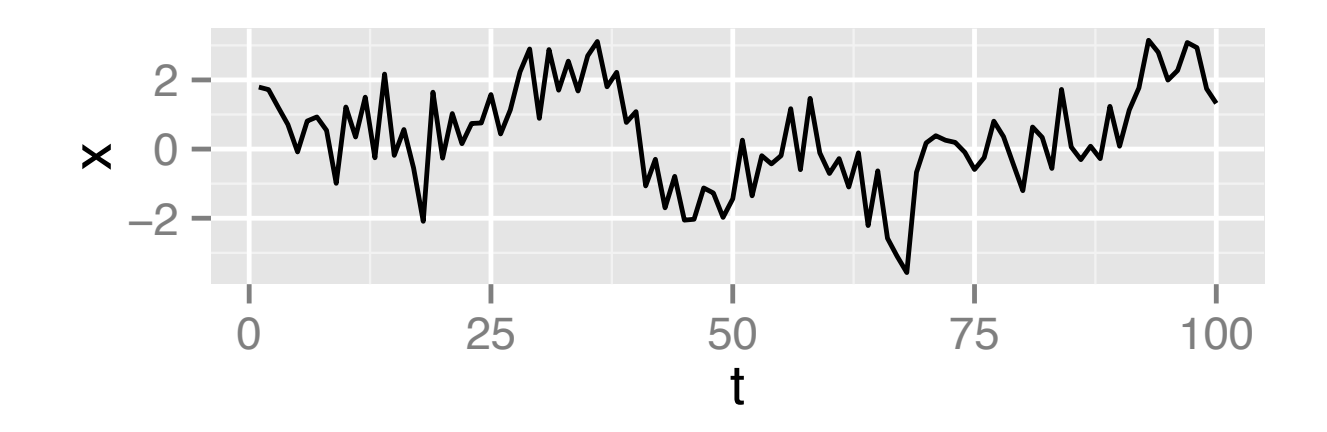

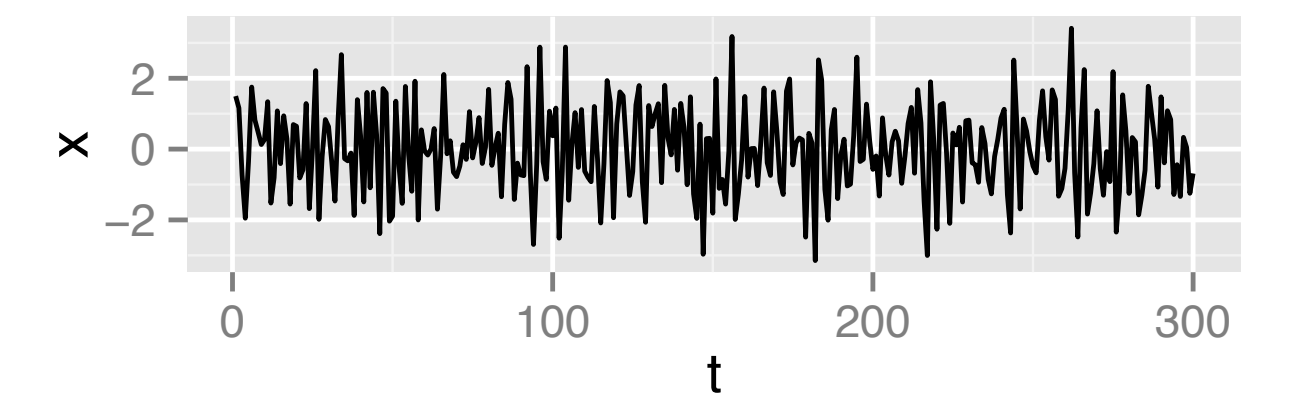

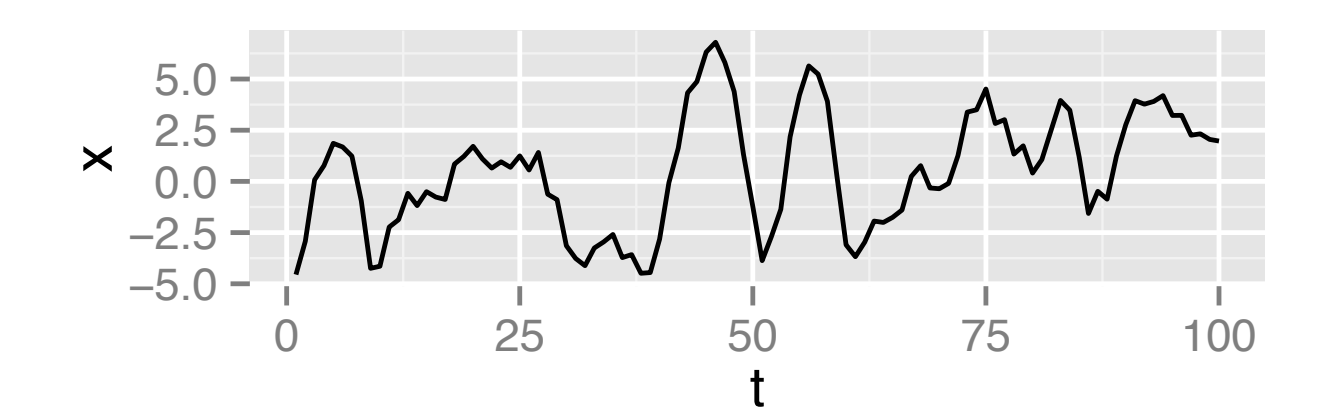

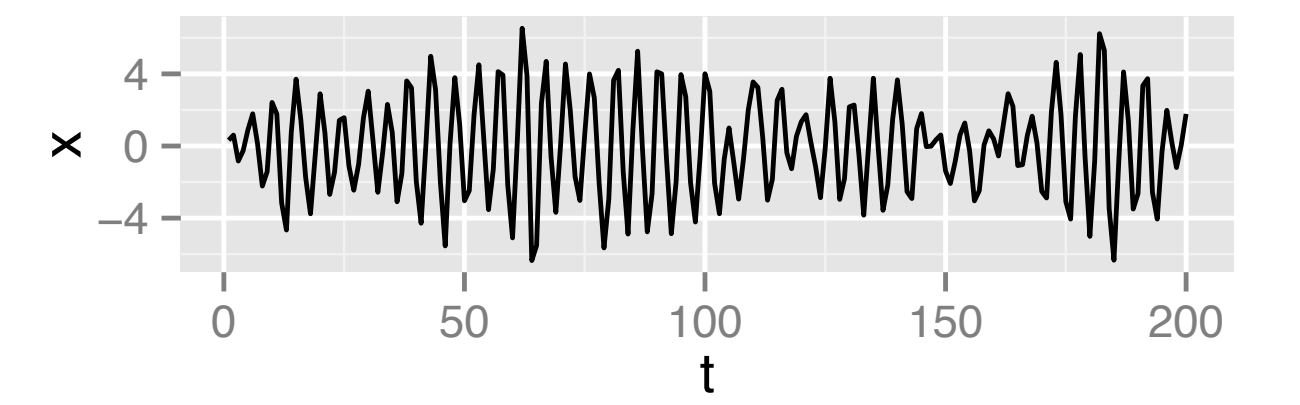

# Stationarity by differencing

HW#2.2 you saw once differencing a process with a linear trend results in a stationary process.

In general "d" times differencing a process with a polynomial trend of order d results in a stationary process.

Suggests the approach:

- 1. Difference the data until it is stationary
- 2. Fit a stationary ARMA model to capture the correlation
- 3. Work backwards (by summing) to get original series

The alternative is to explicitly model the trend and seasonality...more next week

### HW #2 example

 $x_t = \beta_0 + \beta_1 t + w_t$ a linear trend

$$
\nabla x_t = x_t - x_{t-1} = \beta_1 + w_t - w_{t-1}
$$
  
an MA(1) process with  
constant mean  $\beta_1$ 

$$
x_t
$$
 is called ARIMA $(0, 1, 1)$ 

### ARIMA(p, d, q) Autoregressive Integrated Moving Average

A process  $x_t$  is ARIMA(p, d, q) if  $x_t$ differenced d times  $(\nabla^d x_t)$  is an ARMA(p, q) process. I.e.  $x_t$  is defined by  $\Phi(B)$   $\nabla^d x_t = \Theta(B) w_t$  $\oint$ (B) (1 - B)<sup>d</sup> x<sub>t</sub> = θ(B) w<sub>t</sub> forces constant in 1st differenced series

 $\text{arima}(x, \text{ order} = c(p, 1, q), \text{xreg} = 1:\text{length}(x))$ 

Procedure for ARIMA modeling We'll assume the primary goal is getting a forecast. diff

- 1. Plot the data. Transform? Outliers? Differencing?
- 2. Difference until series is stationary, i.e. find d.
- 3. Examine differenced series and pick p and q.
- 4. Fit ARIMA(p, d, q) model to original data.
- 5. Check model diagnostics
- 6. Forecast (back transform?)

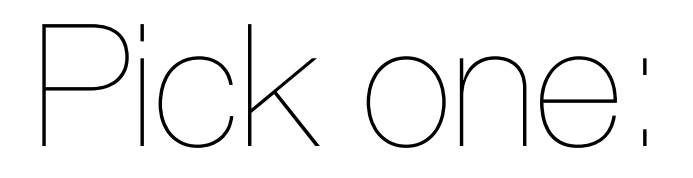

Oil prices install.packages('TSA') data(oil.price, package = 'TSA')

Global temperature load(url(["http://www.stat.pitt.edu/stoffer/tsa3/tsa3.rda](http://www.stat.pitt.edu/stoffer/tsa3/tsa3.rda)")) gtemp

US GNP load(url(["http://www.stat.pitt.edu/stoffer/tsa3/tsa3.rda](http://www.stat.pitt.edu/stoffer/tsa3/tsa3.rda)")) gnp

Sulphur Dioxide (LA county) load(url(["http://www.stat.pitt.edu/stoffer/tsa3/tsa3.rda](http://www.stat.pitt.edu/stoffer/tsa3/tsa3.rda)")) so2

My code to turn a ts into a data.frame

library(ggplot2)

source(url("<http://stat565.cwick.co.nz/code/fortify-ts.r>")) fortify(gtemp)

## SARIMA models

- I haven't shown you any data with seasonality.
- The idea is very similar, if one seasonal cycle lasts for s measurements, then if we difference at lag s,

$$
y_t = \boldsymbol{\nabla}_s x_t = x_t - x_{t-s} = (1 - B^s)x_t,
$$

we will remove the seasonality.

Differencing seasonally D times is denoted,  $\nabla^D_s x_t = (1 - B^s)$ D  $\mathsf{X}_\mathsf{t},$ 

SARIMA

A multiplicative seasonal autoregressive integrated moving average model,  $SARIMA(p, d, q) \times (P, D, Q)$ s is given by  $\mathbf{\Phi}(\mathsf{B}^{\mathsf{s}})\mathbf{\Phi}(\mathsf{B}) \; \mathbf{\nabla}^{\mathsf{D}}\mathsf{s}\mathbf{\nabla}^{\mathsf{d}}\mathsf{x}_{\mathsf{t}} = \mathbf{\Theta}(\mathsf{B}^{\mathsf{s}})\mathbf{\Theta}(\mathsf{B})\mathsf{w}_{\mathsf{t}}$ 

> $\nabla^D_{\mathcal{S}}\nabla^d$ x<sub>t</sub> is just an ARMA model with lots of coefficients set to zero.

Have to specify s, then choose p, d, q, P, D and Q

Procedure for **S**ARIMA modeling We'll assume the primary goal is getting a forecast.

1. Plot the data. Transform? Outliers? Differencing?

2. Difference to remove trend, find d. Then difference to remove seasonality, find D.

3. Examine acf and pacf of differenced series. Find P and Q first, by examining just at lags s, 2s, 3s, etc. Find p and q by examining between seasonal lags.

4. Fit SARIMA(p, d, q) $x(P, D, Q)$ <sub>s</sub> model to original data.

5. Check model diagnostics

6. Forecast (back transform?)

library(forecast)

### Has some "automatic" ways to select arima models (and seasonal ARIMA models).

auto.arima(log(oil\$price))

Finds the model (up to a certain order) with the lowest AIC. You should still check if a simpler model has almost the same AIC.